## MTEXによるOrthorhombicの解析

OrthorohmibcのODF解析も適切に処理が出来ています。

2018年02月07日 HelpeTex Office MTEXにより、Cubic,Hexagonalの解析を行った。 今回、Orthorombicの動作を確認してみます。

入力極点図は、LiFePO4no {200}, {111}, {311}極点を使用する。

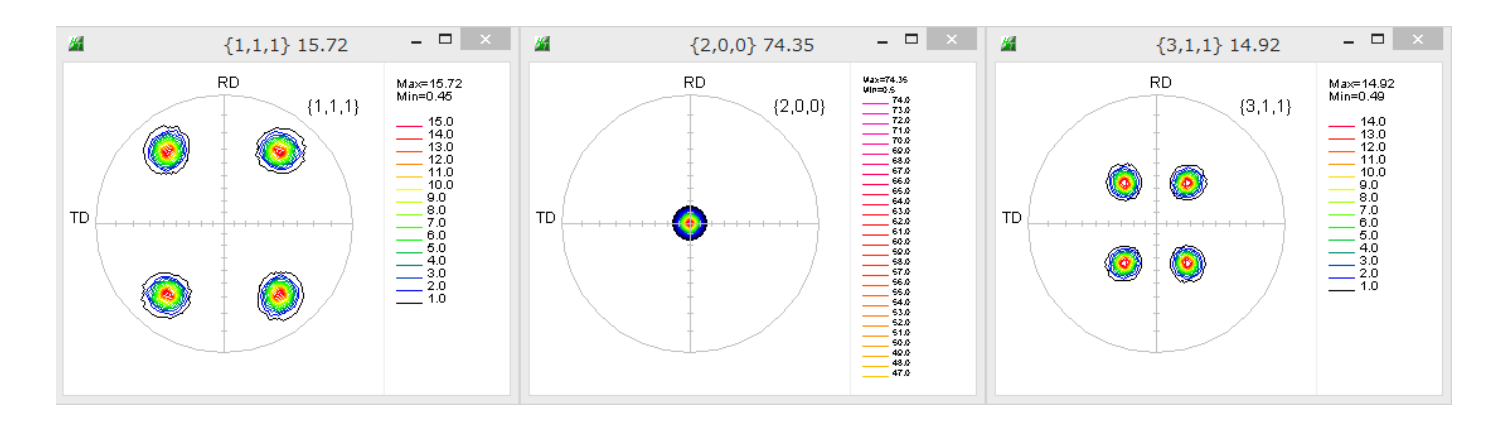

MTEXの import\_eizard で読み込み ODF 解析を行い、ODF図を表示し、再計算極点図、逆極点図を作成 Exportし、比較してみます。

ODF図

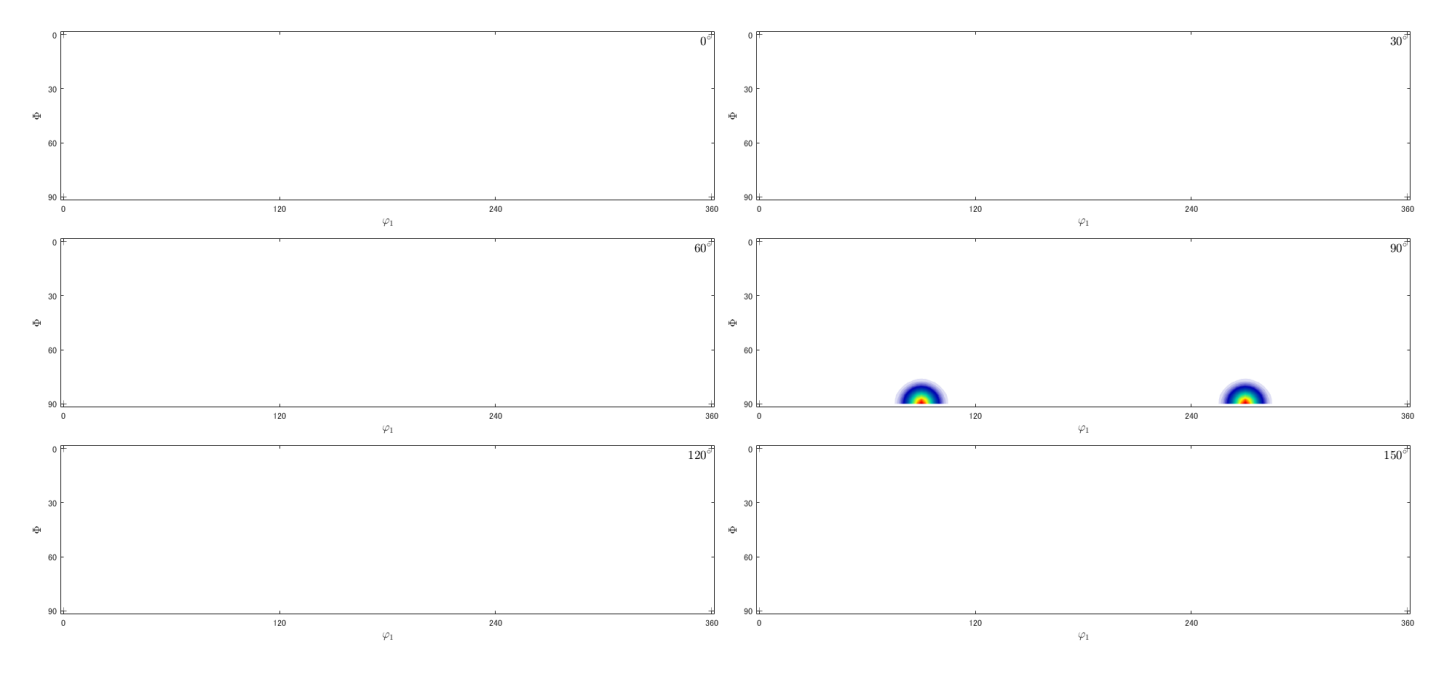

 $\phi$  1: 0 - > 360

 $\Phi : 0->90$ 

φ2:0->180で作成される。

概要

## >> plot(odf,'sections',36) progress: 100%

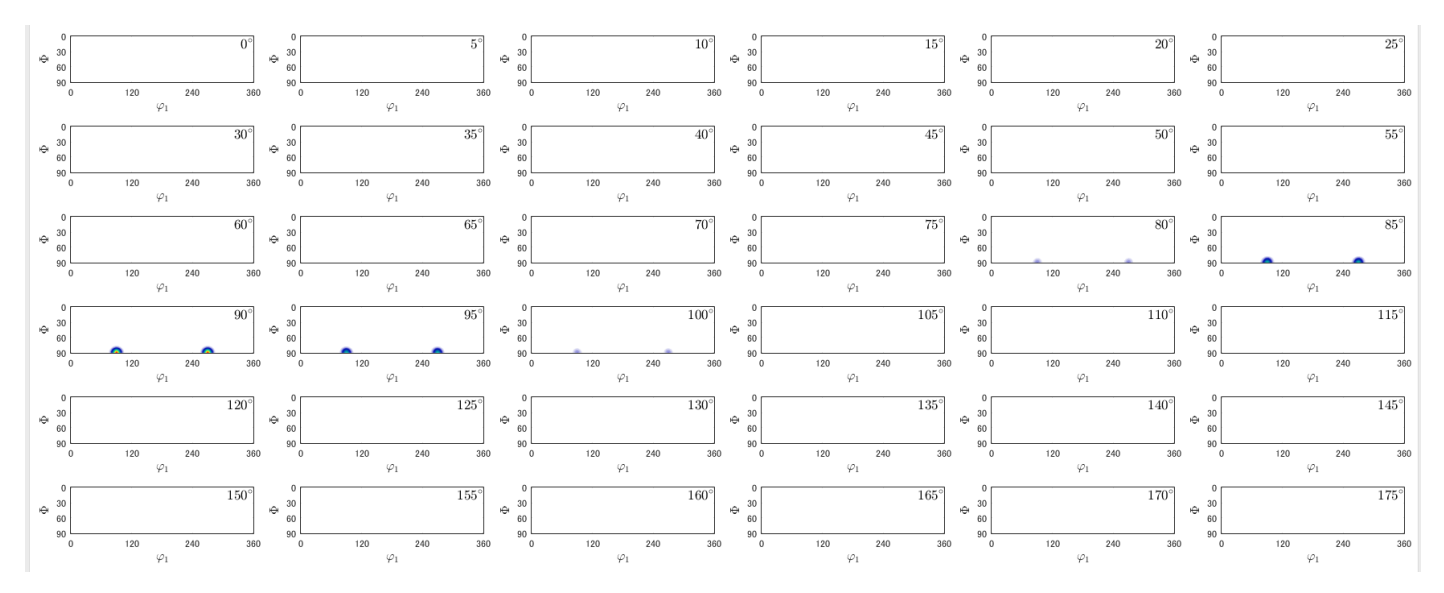

Vax=265.02<br>Vin=3.42

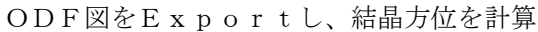

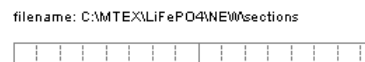

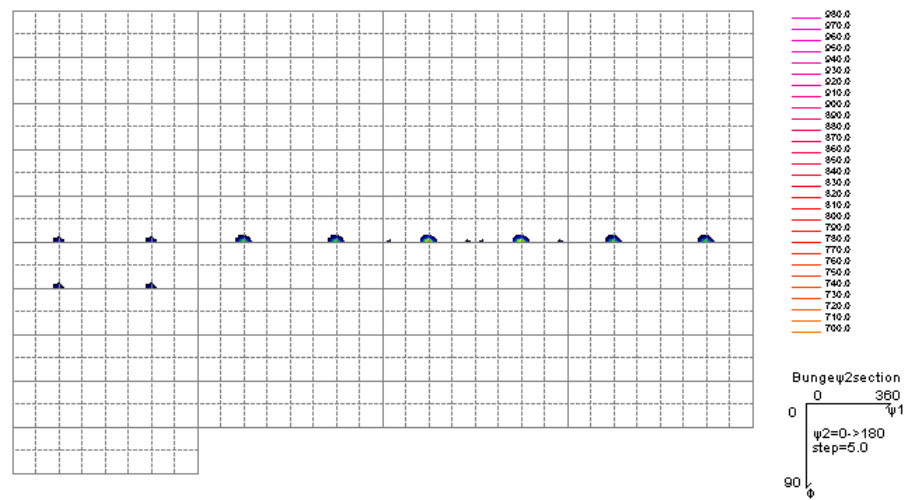

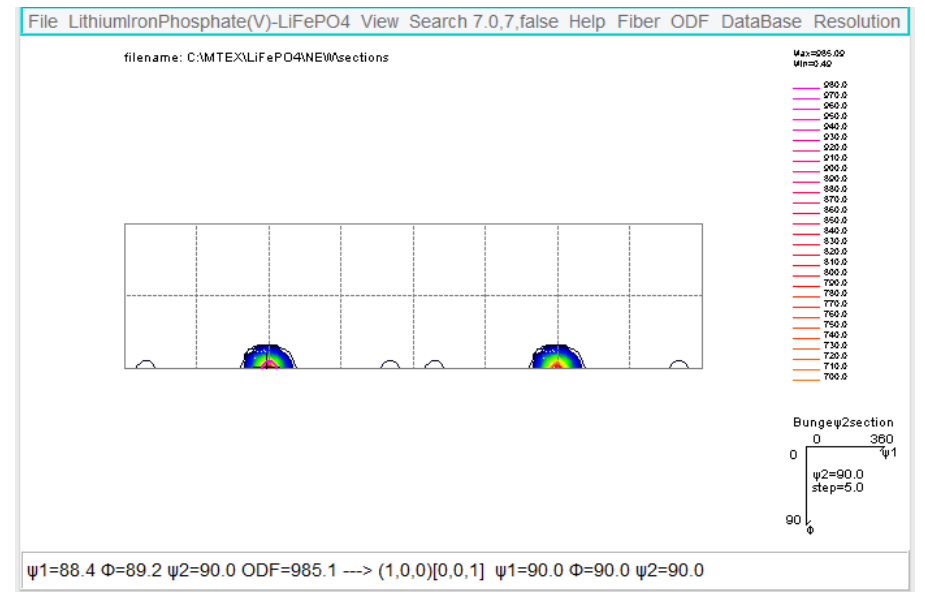

{100}<001>が計算される。

## Triclinic->Orthorhombicで表示

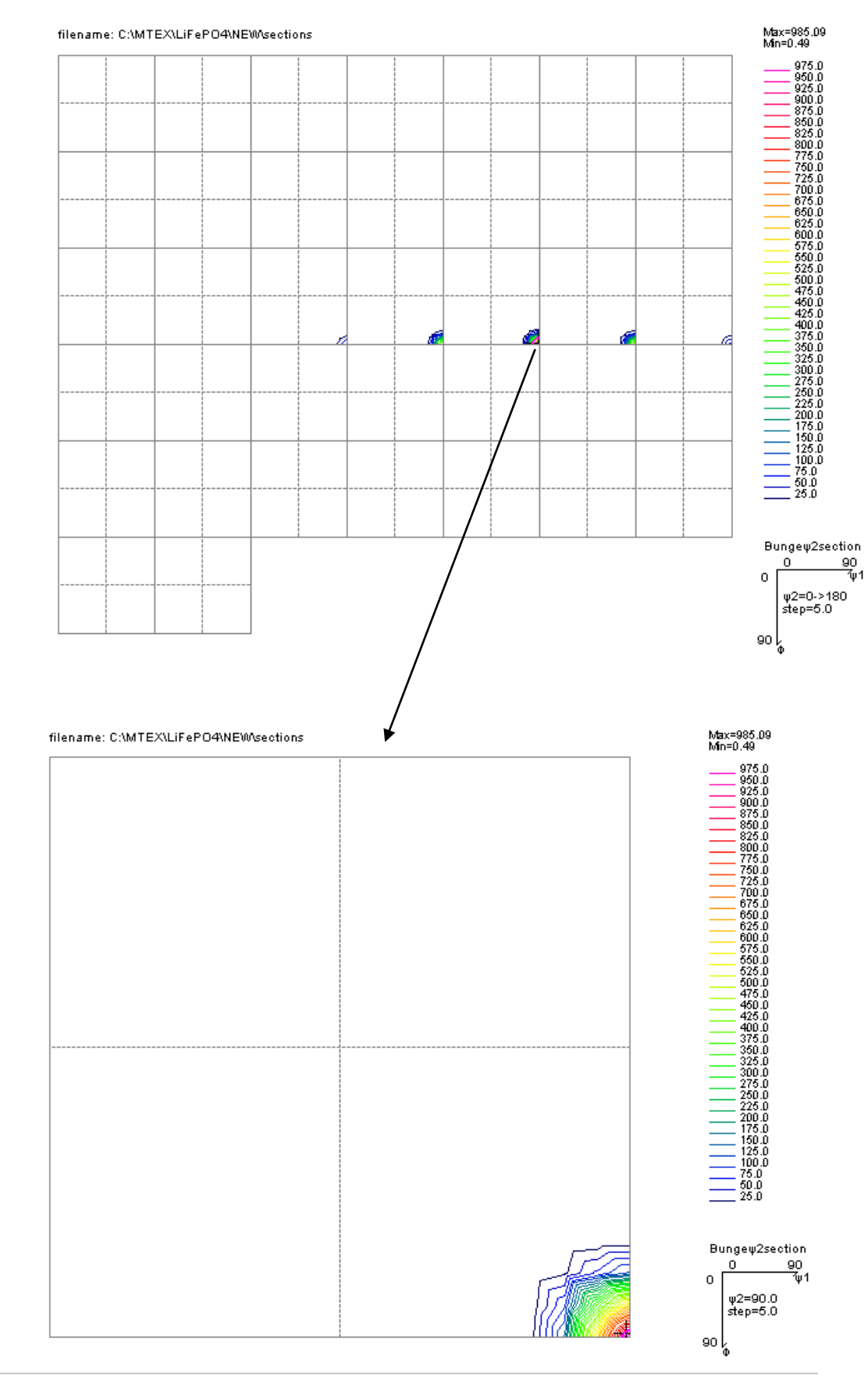

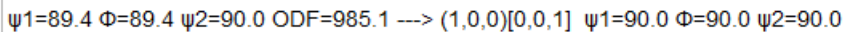

MTEX

Triclinic

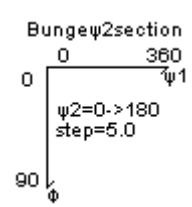

Orthorhmbic

このモードはCubicで不思議な動作があったので、使用しない GPODFDisplayで実現

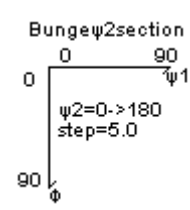

Triclinic

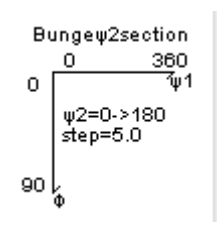

Orthorhombic

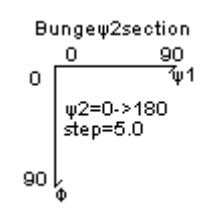

TexTools

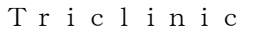

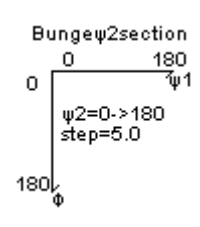

Orthorhombic

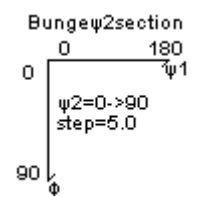

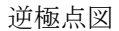

## MTEX

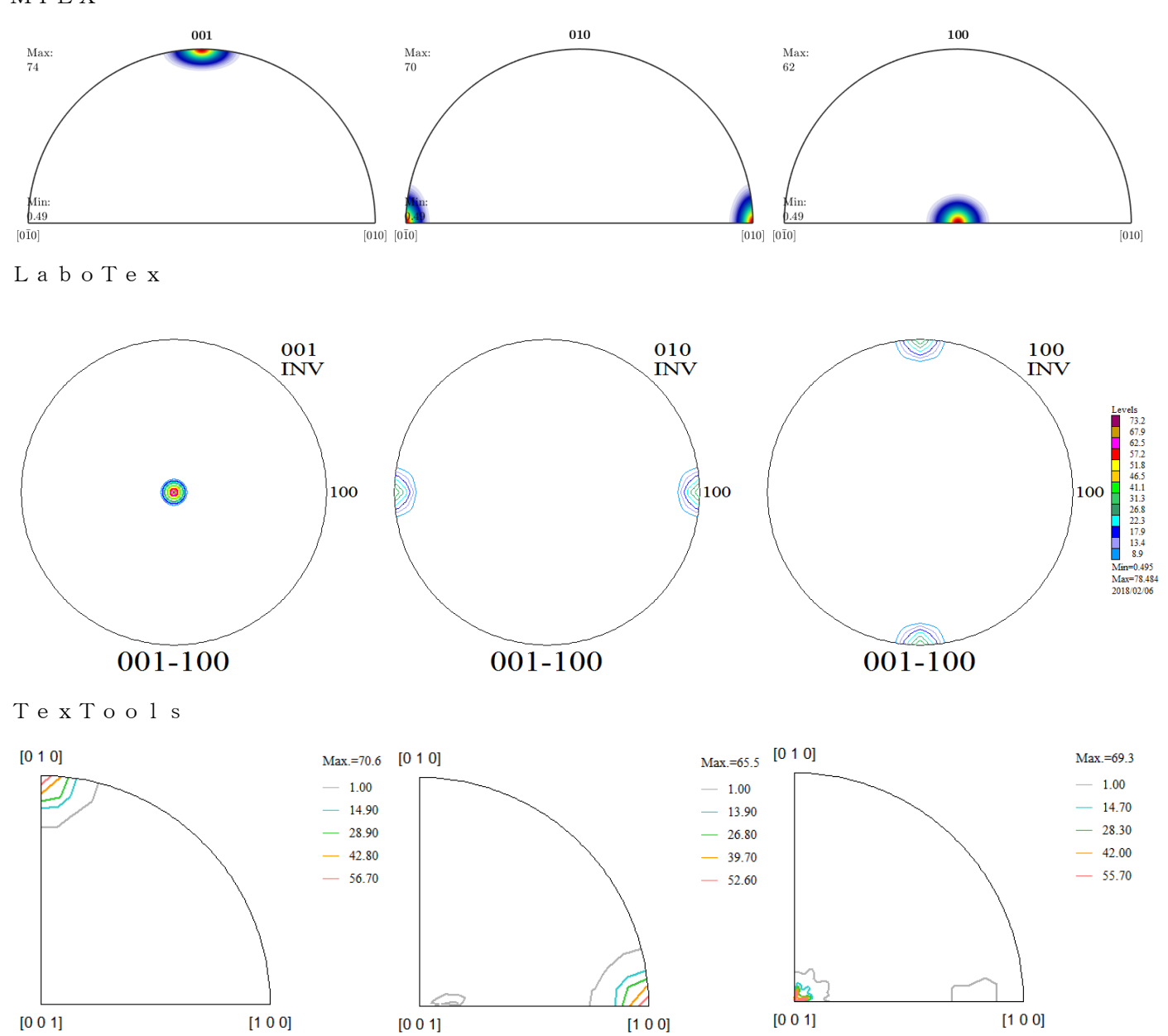

MTEXとTexToolsはほぼ同一であるが、LaboTexは異なる。

LaboTexは軸の取り方が異なるため

しかし、MTEXはポーラネット表示ではありません。(逆極点図の外周部分の表示が異なります)